# **Parchment Student Registration Screen Shots**

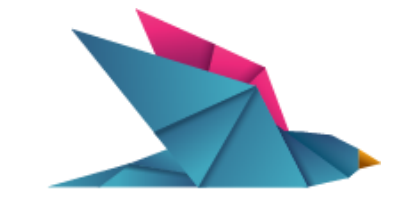

#### parchment<sup>®</sup> credentials unleashed

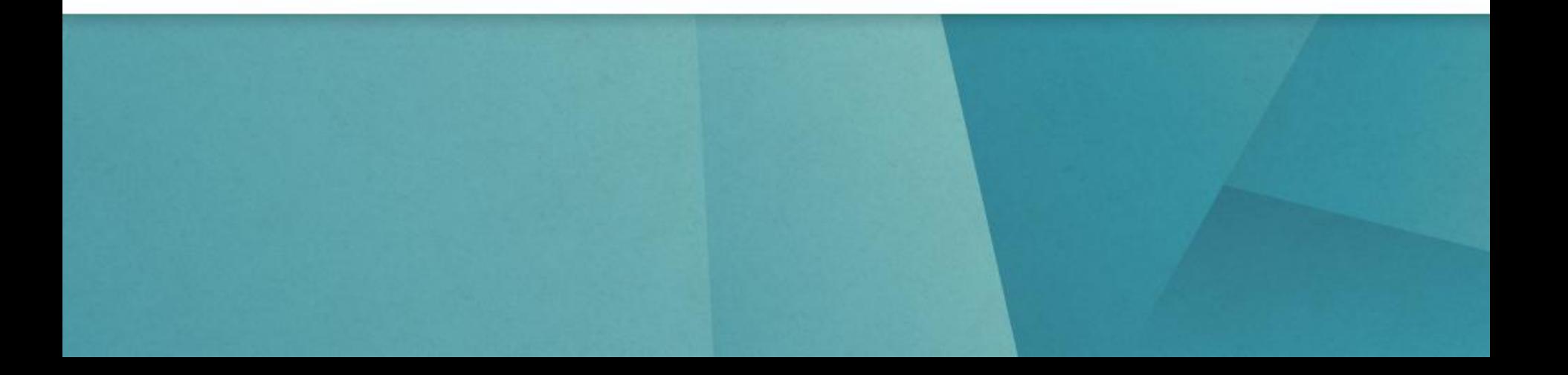

**Welcome to Parchment…the first step in your educational journey.** 

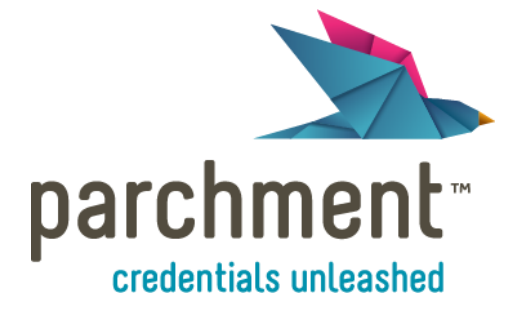

**Request & deliver** transcripts to colleges.

Put transcripts to work evaluating destination institutions.

Discover how you stack up for schools nationwide.

**Your High School and Parchment introduce the online key to managing your education information.** 

#### **Follow the steps below to begin your journey.**

- **1. Register at parchment.com**
- **2. Use your parchment registration code (not required) or enter your personal information**
- **3. Once registered, find your school and request your transcript to be stored in your parchment account.**
- **4. Research colleges and universities through the tools provided at parchment.com**
- **5. Request your official school transcript online for delivery to target colleges**
- **6. Submit your request**
- **7. Your DONE!**

**Official transcripts will be sent through the Parchment system electronically to your destination colleges and universities. www.parchment.com**

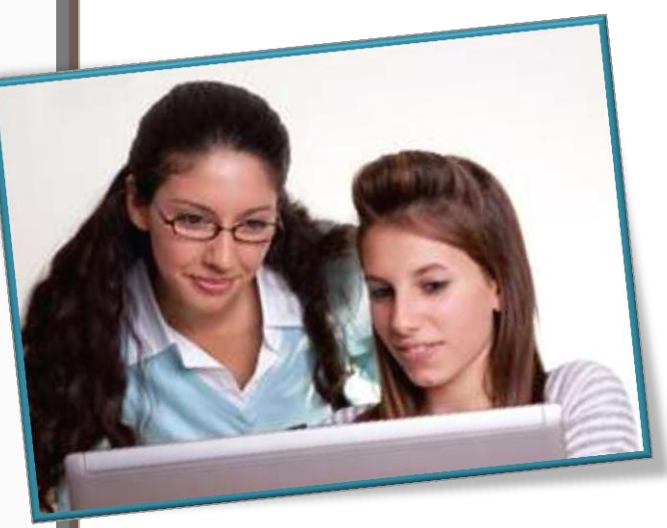

#### **Register Your Account**

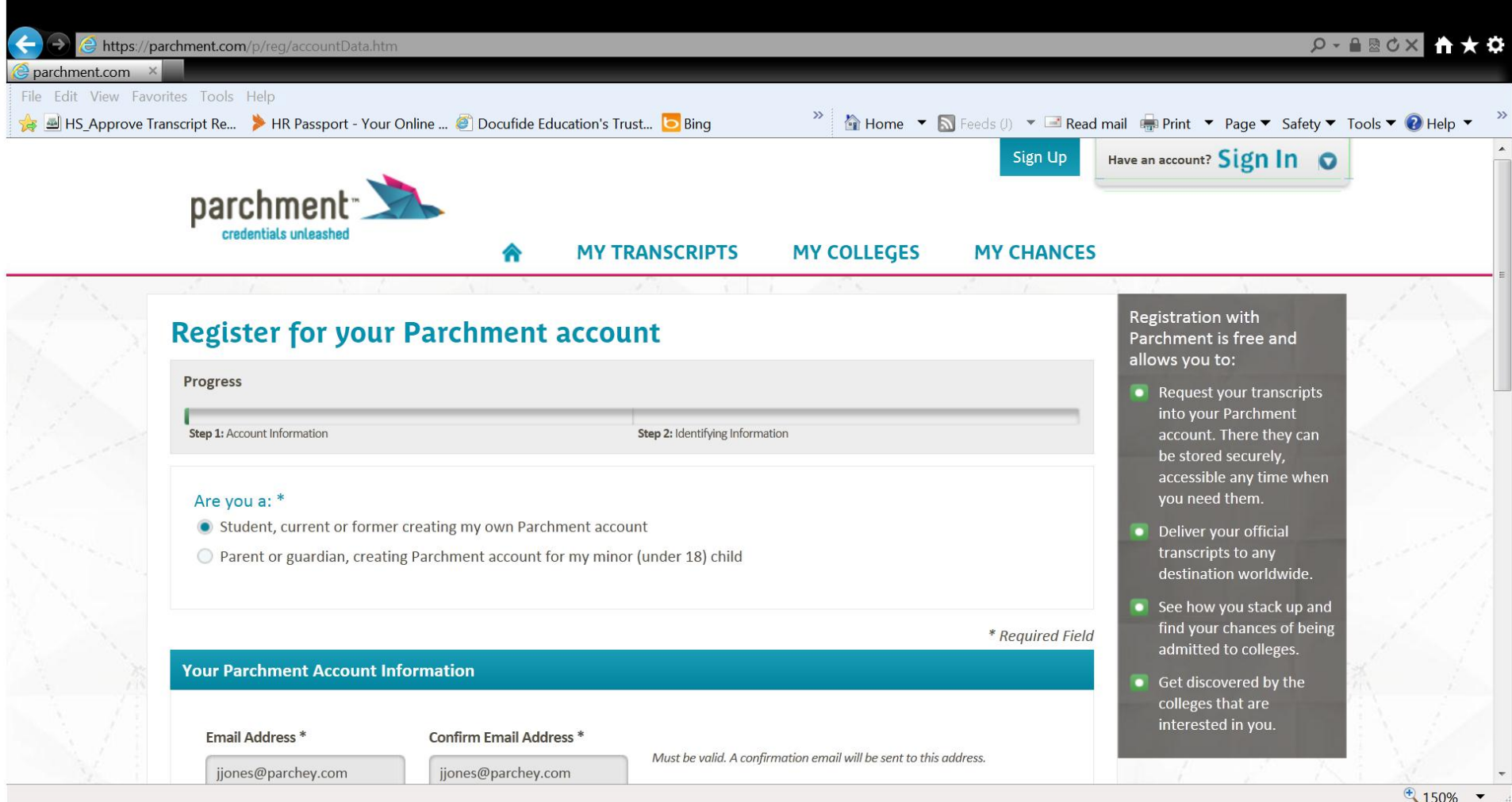

#### **Enter Your Information**

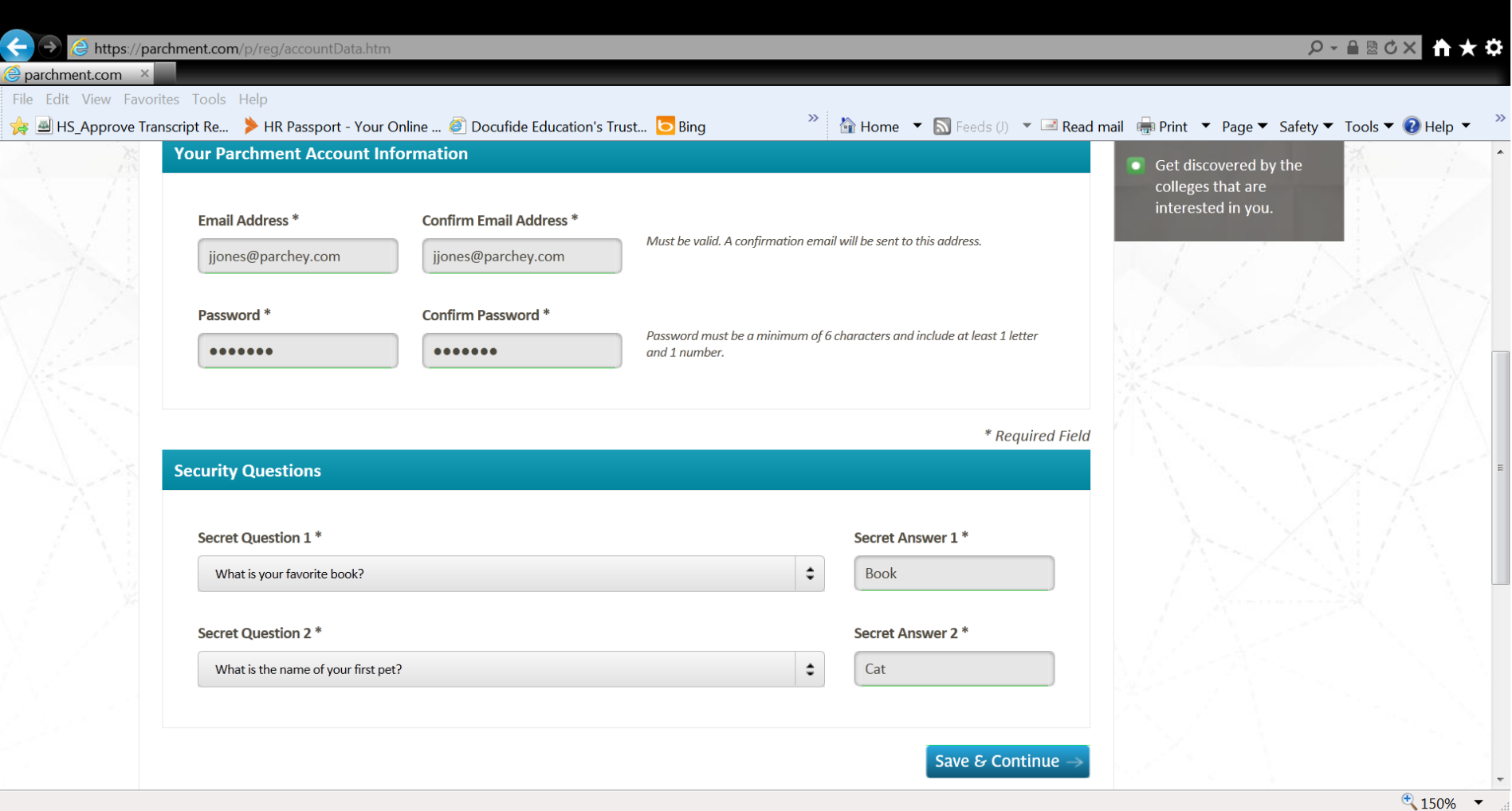

## **More Personal Information**

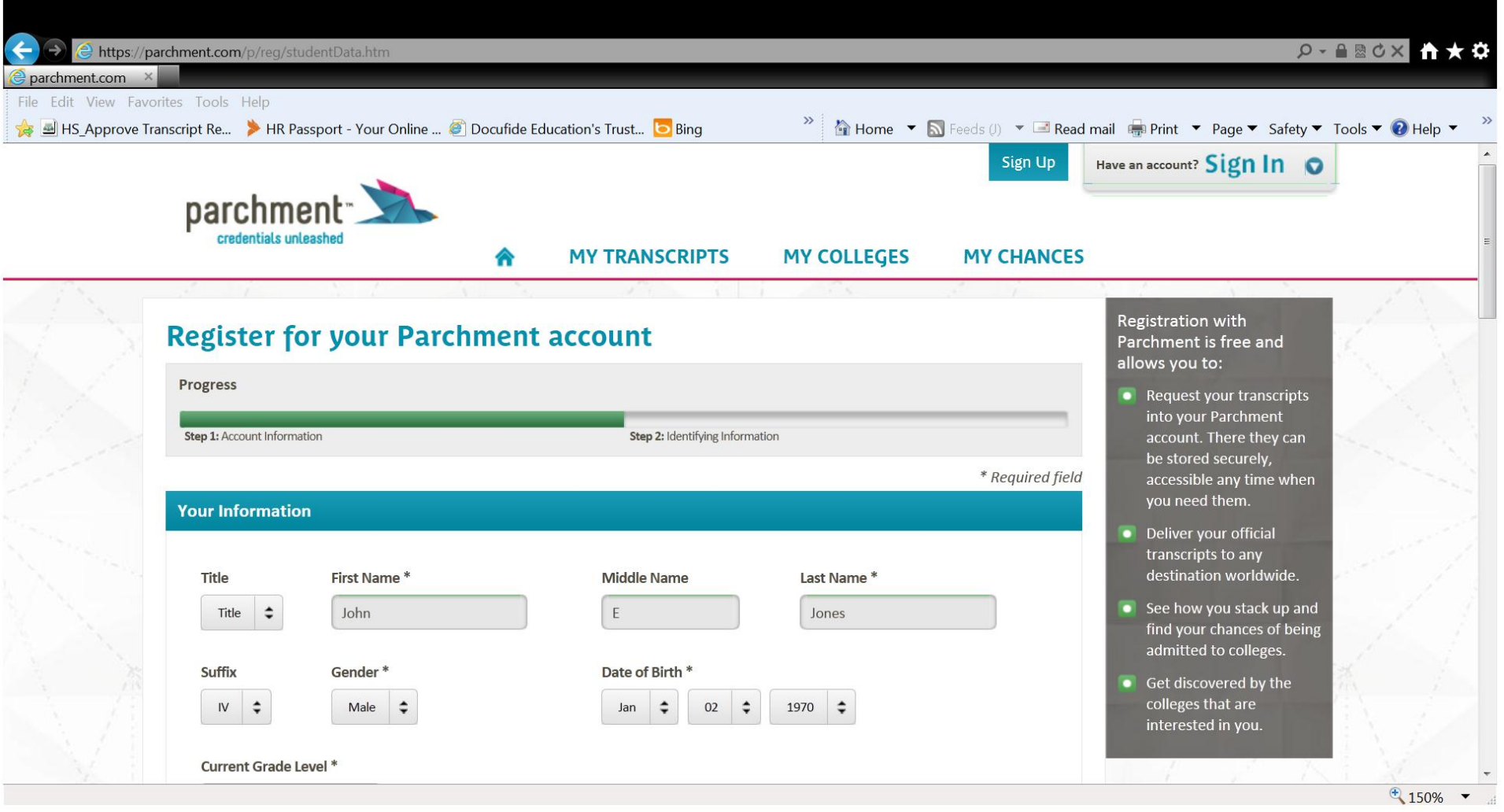

#### **Your Contact Information**

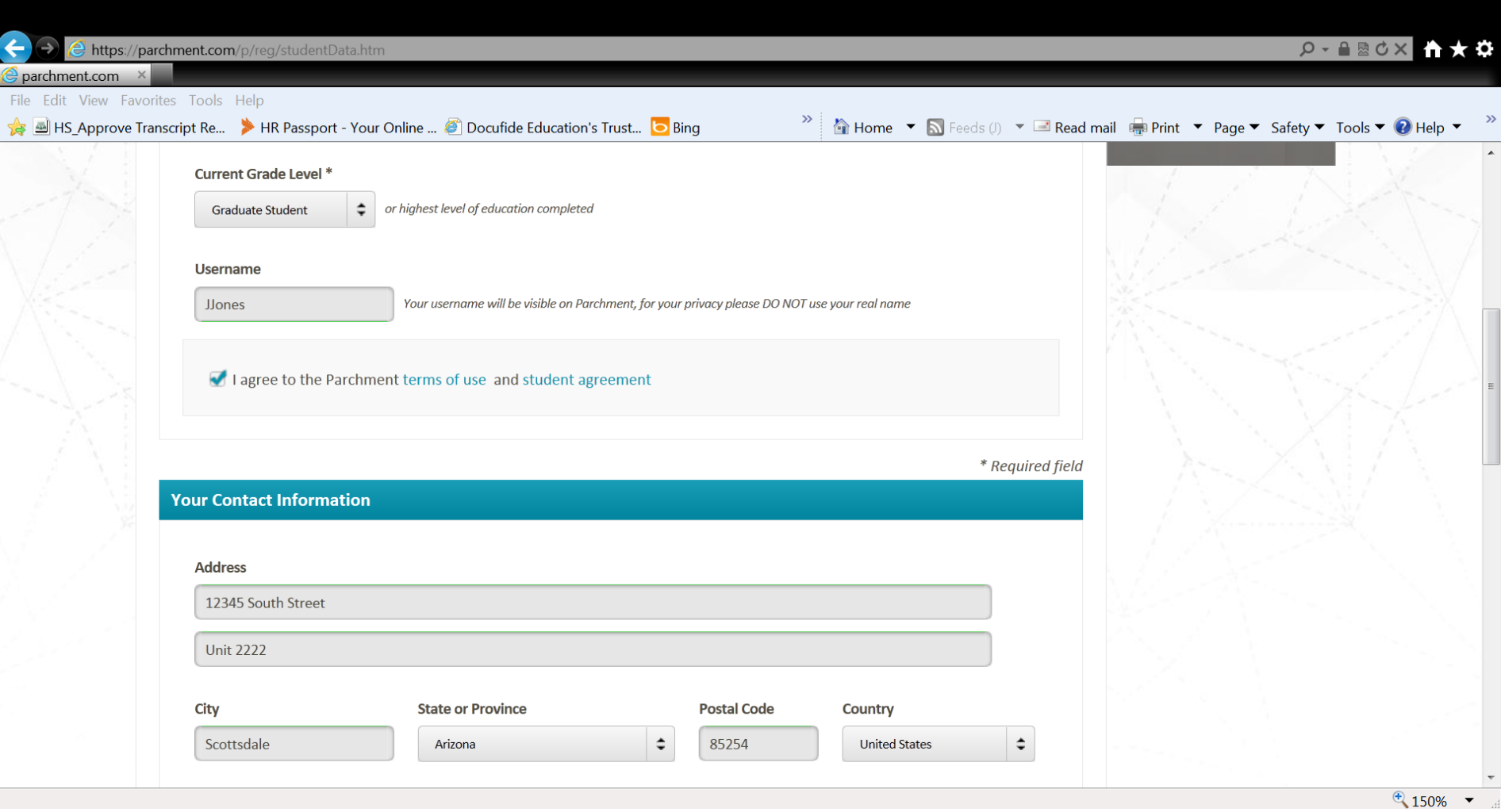

## **Do you want more information?**

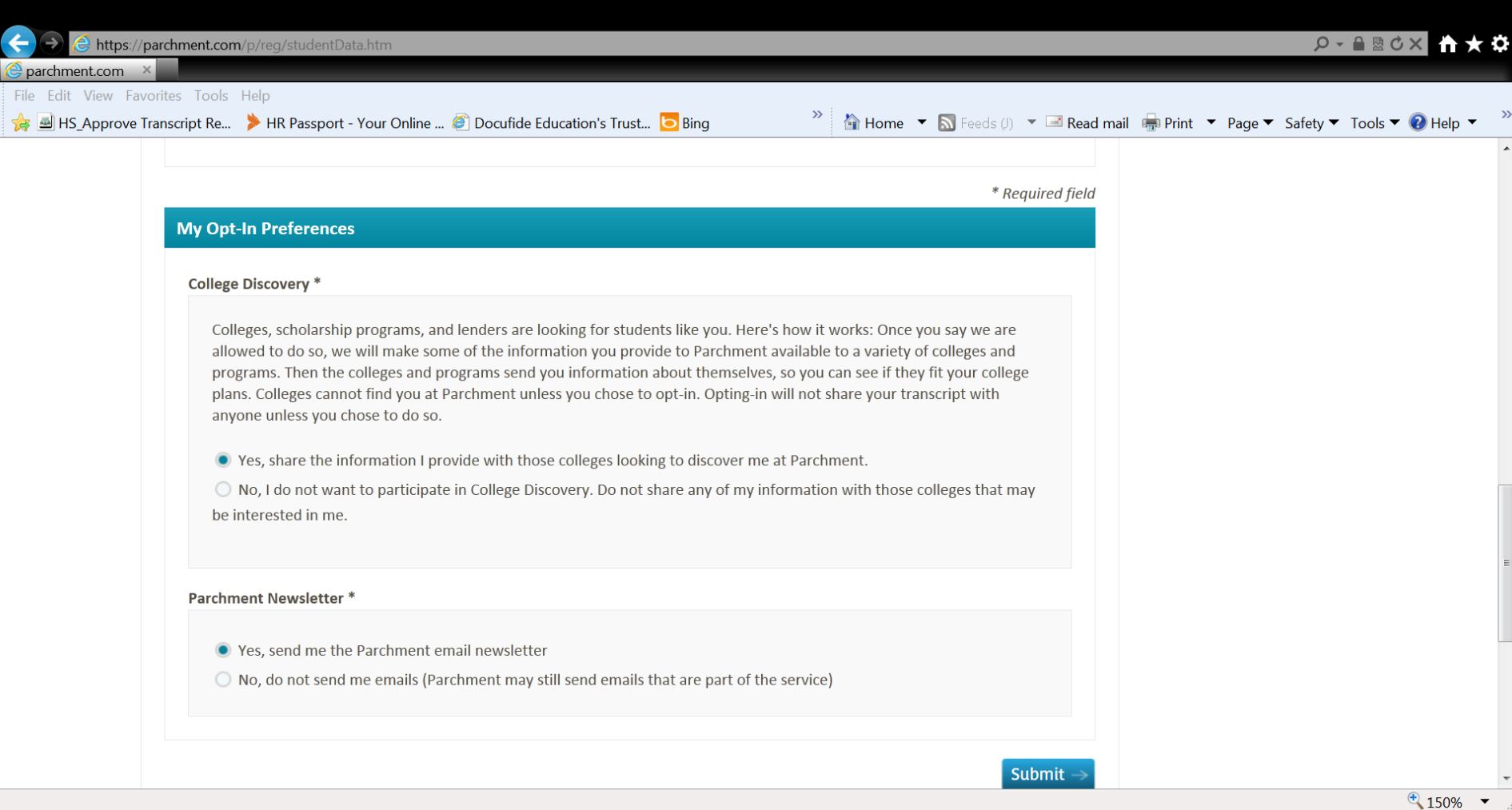

## **WELCOME!**

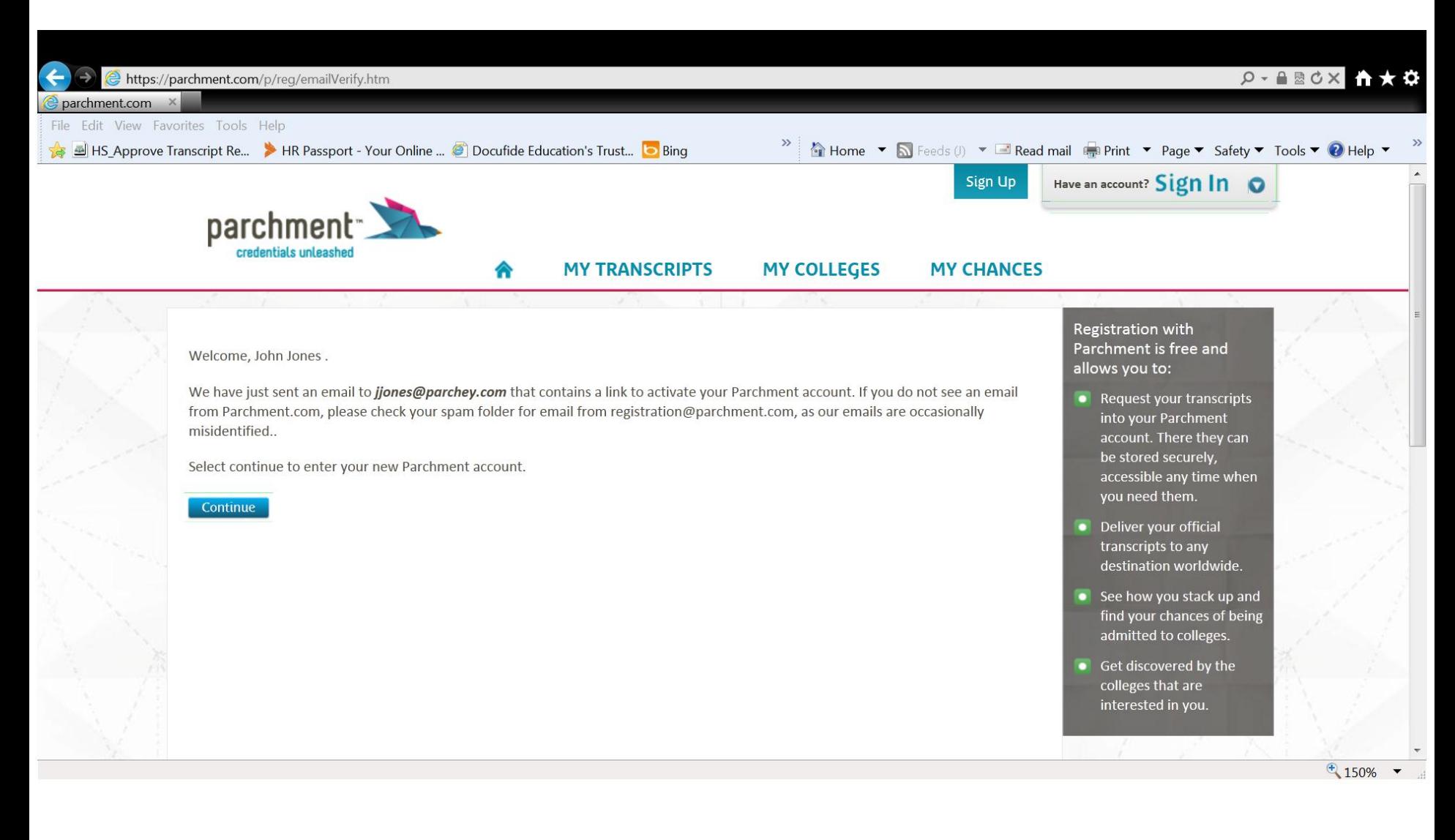

#### **Get Started!**

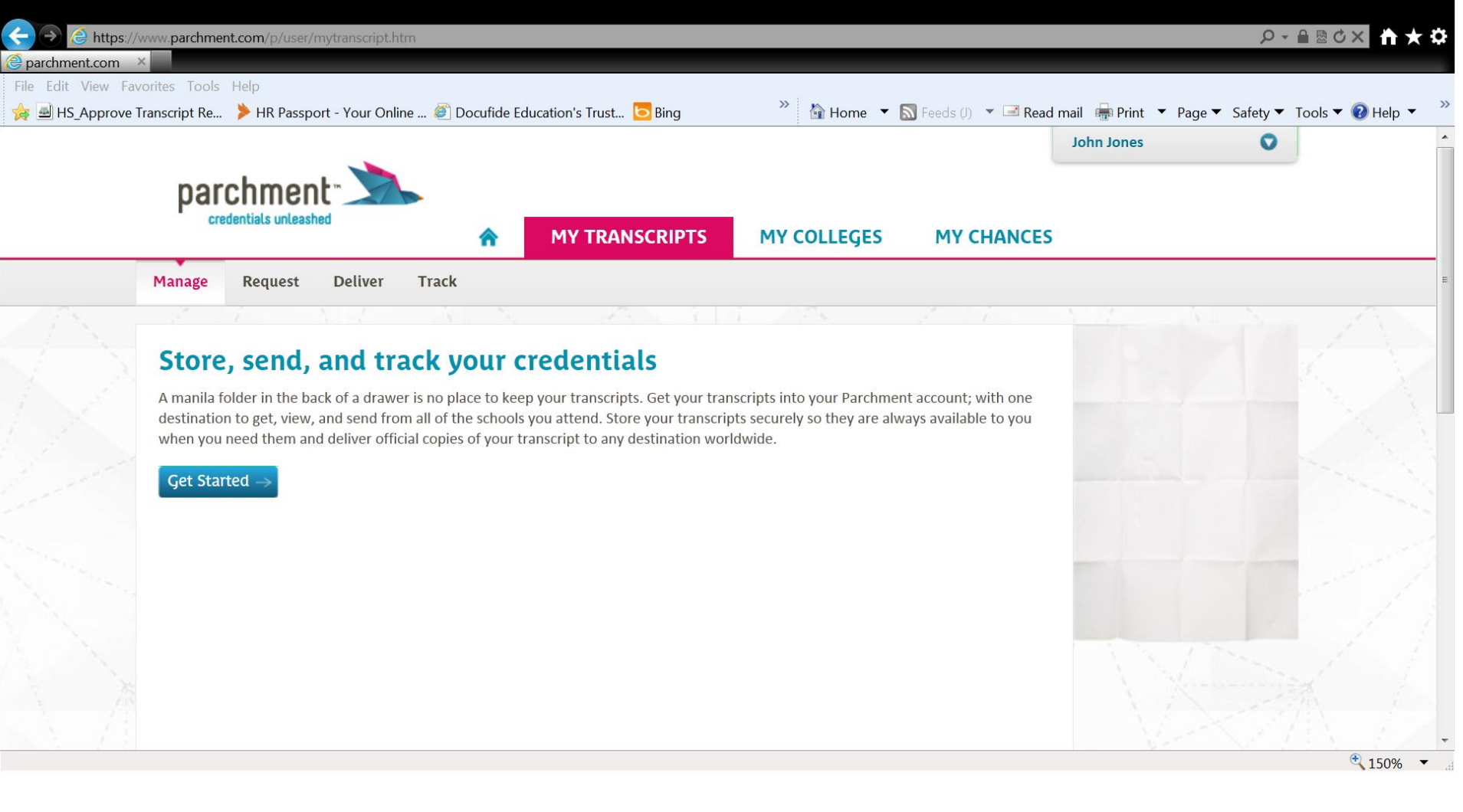

## **Search For Your School**

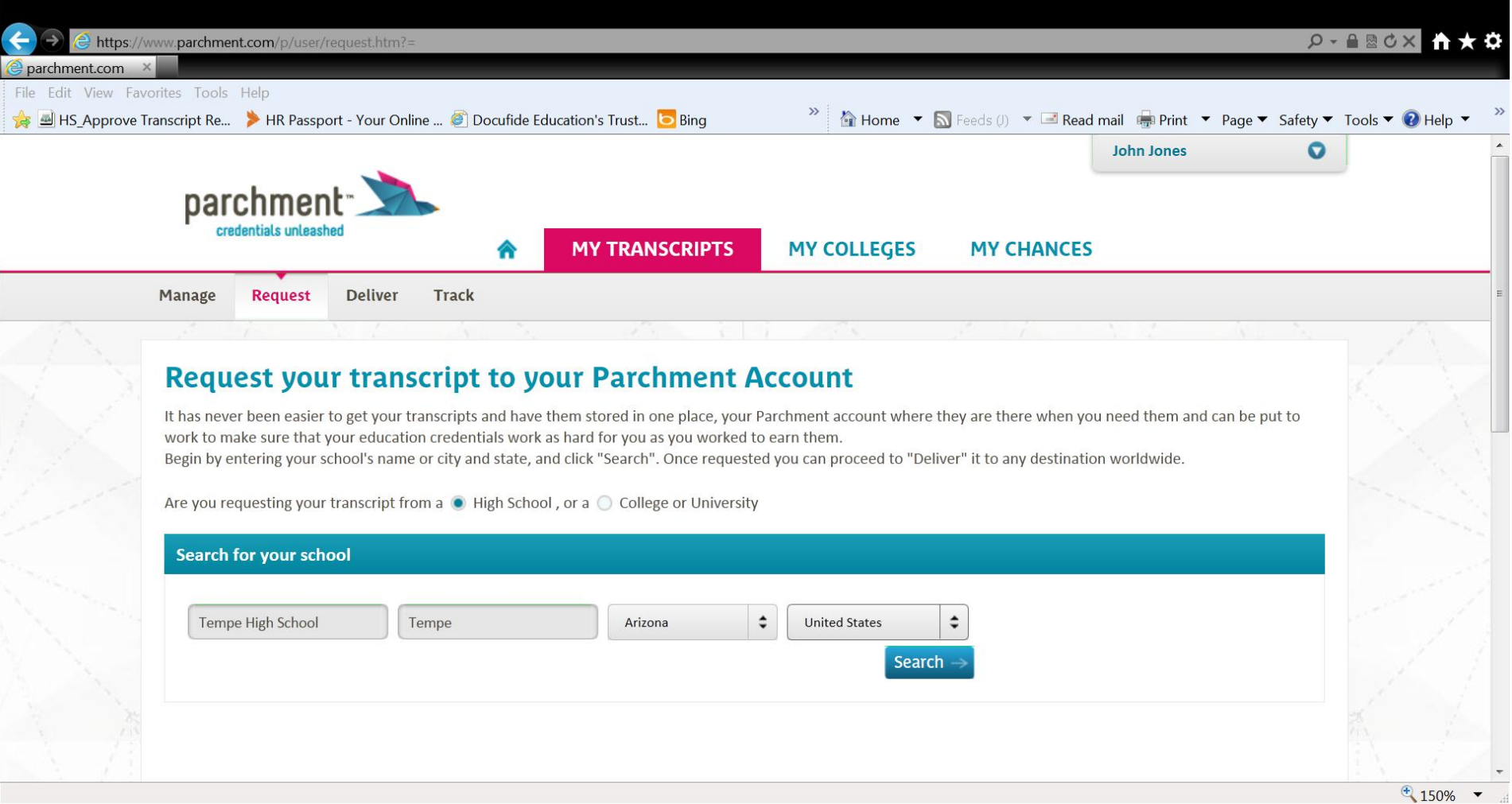

#### **Find Your School**

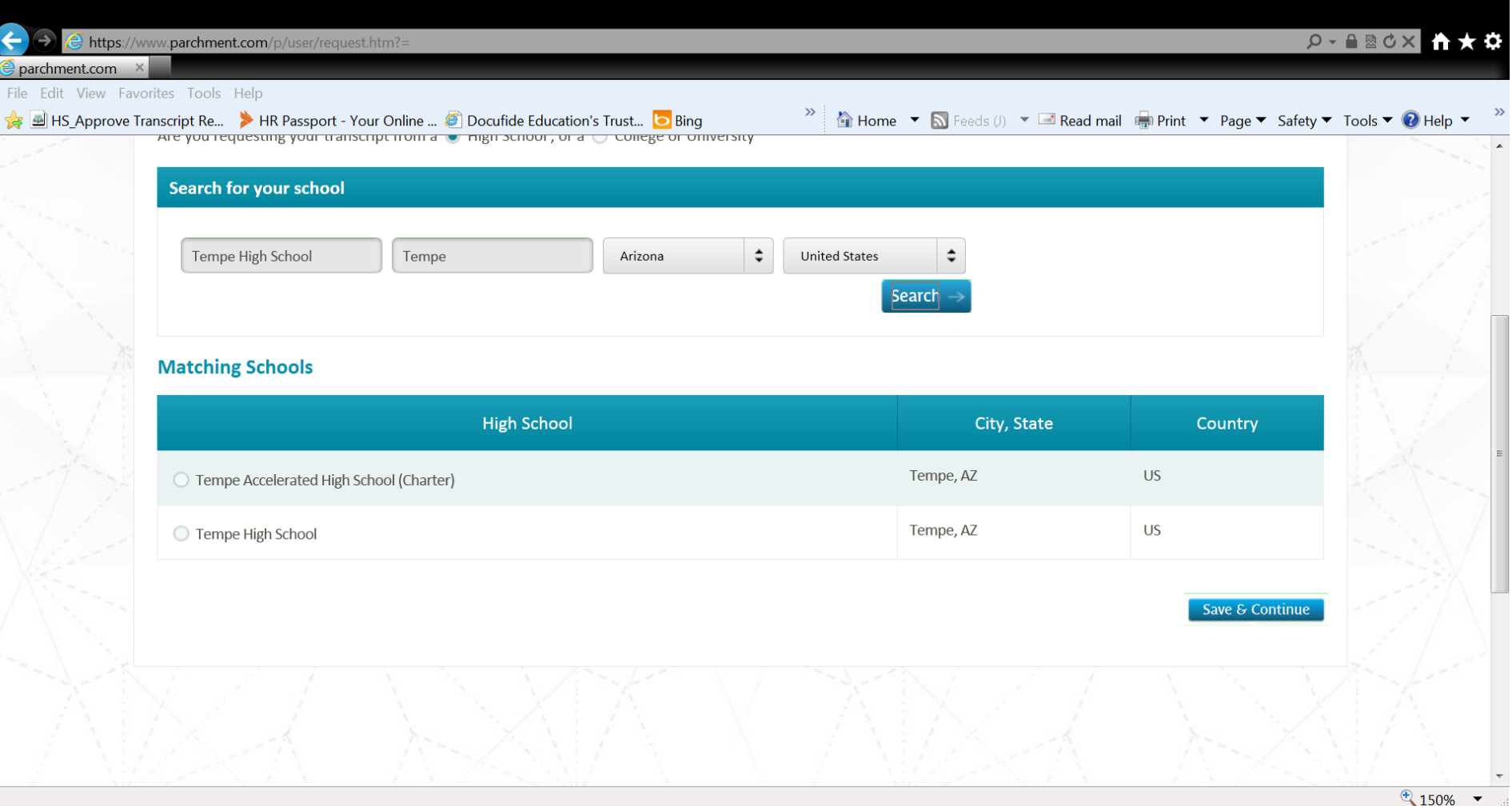

#### **Request One for Parchment**

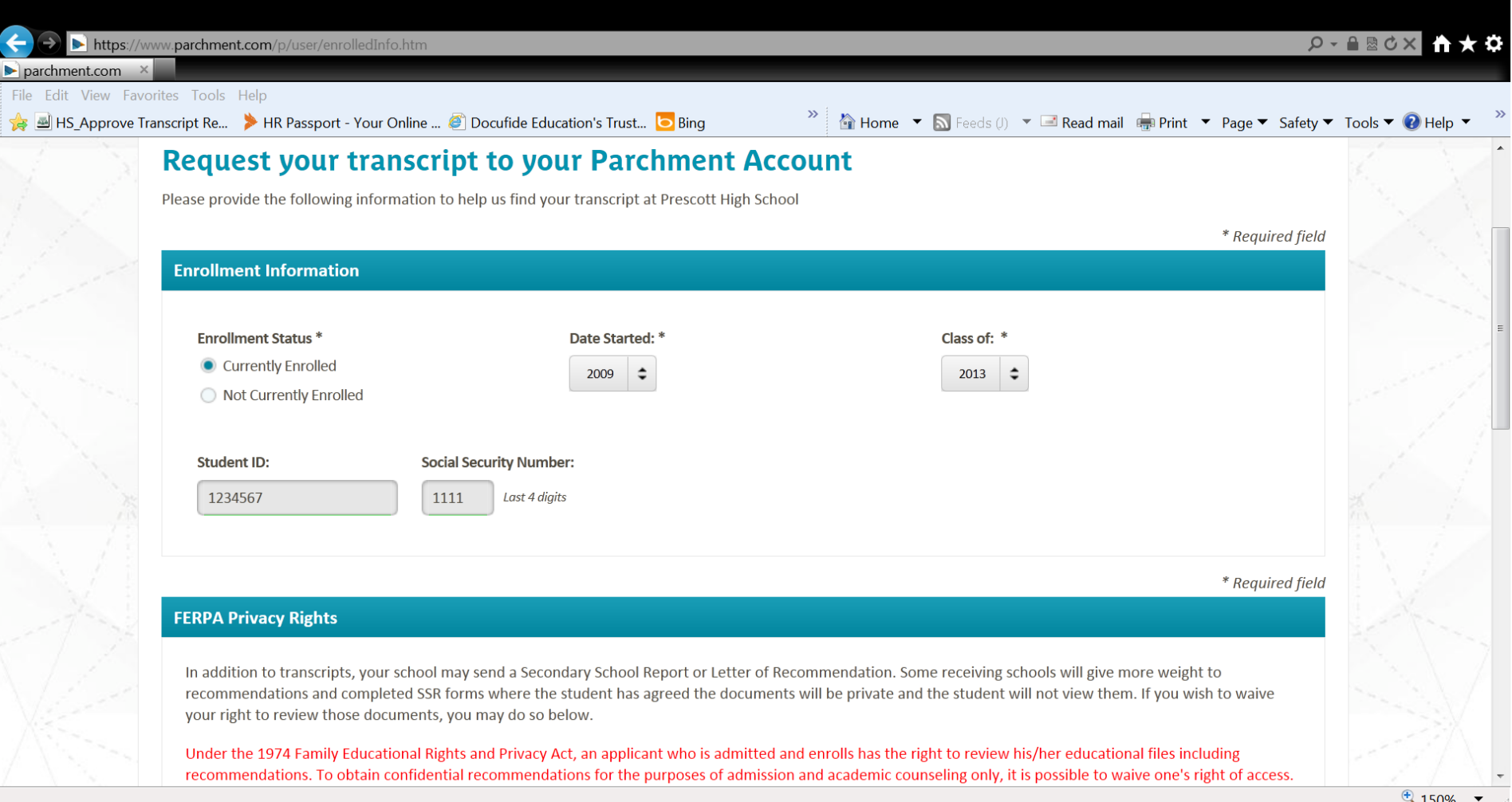

#### **Authorization Form**

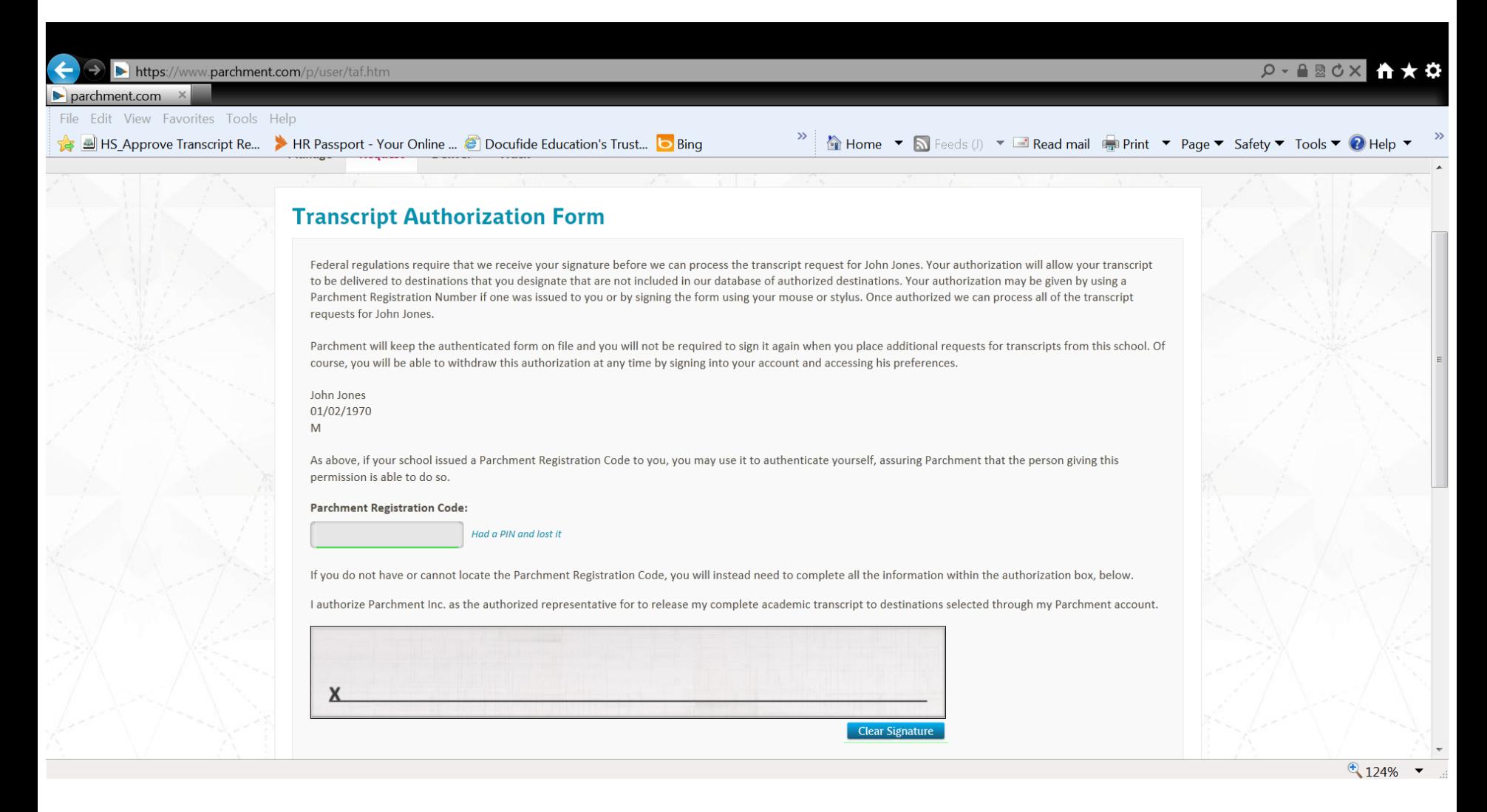

## **Submit Your Request**

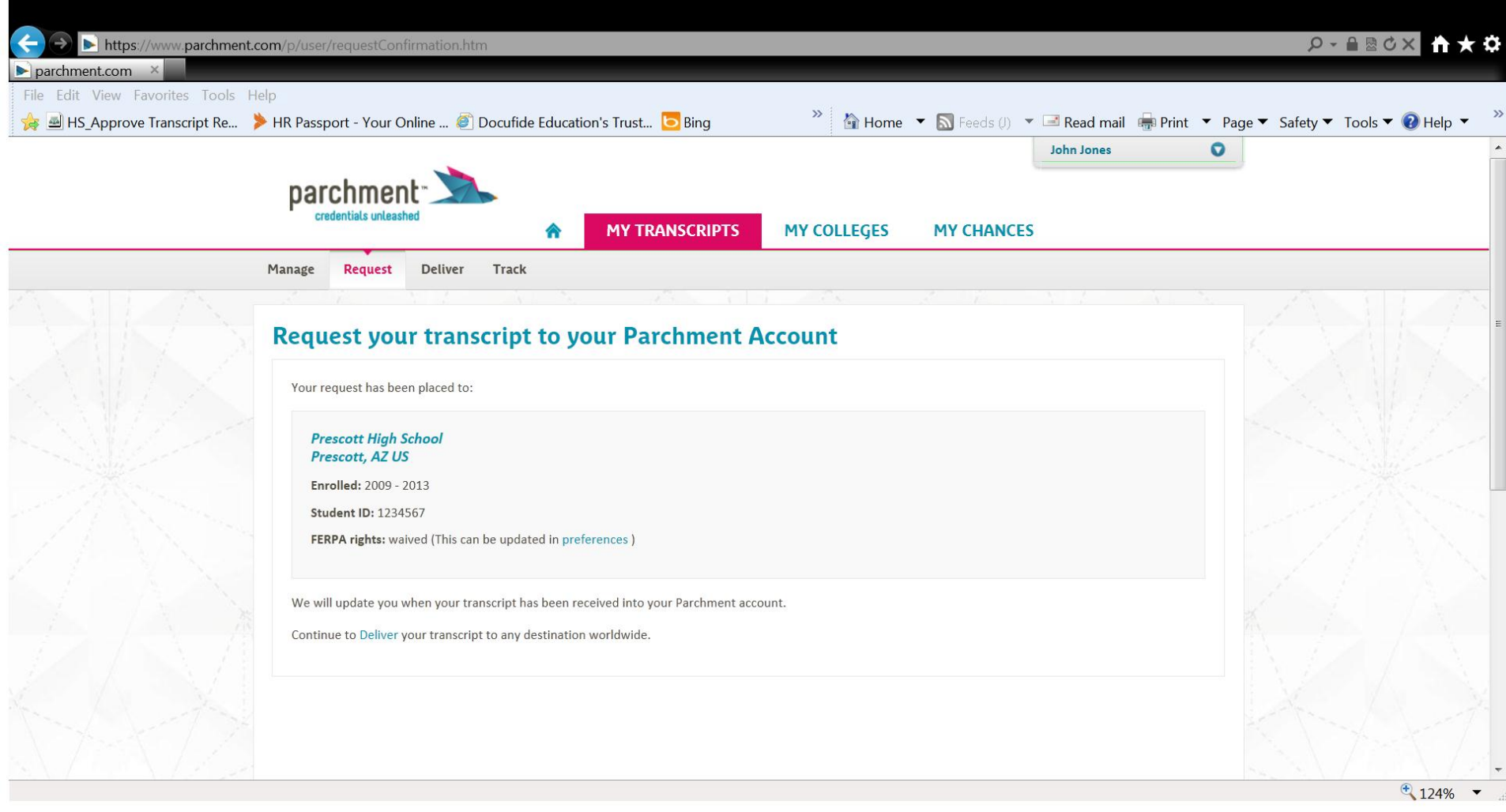

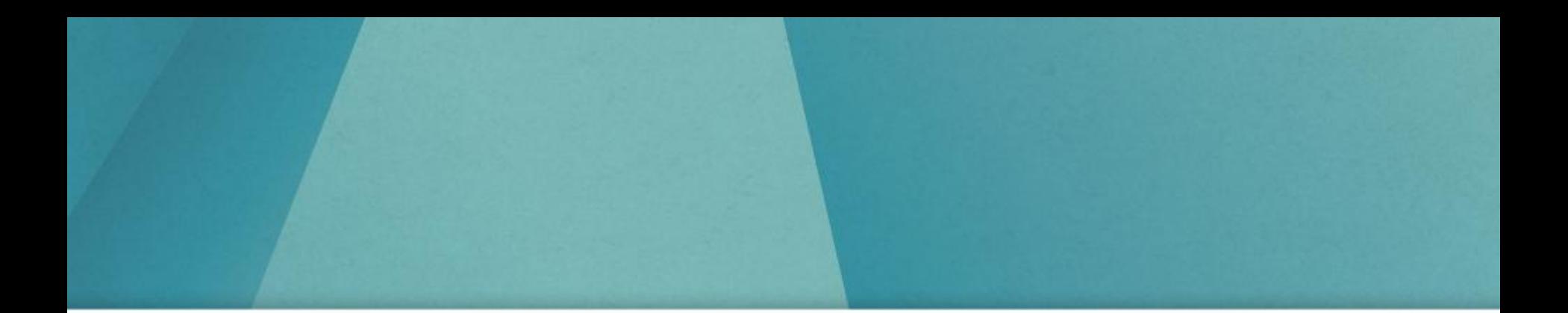

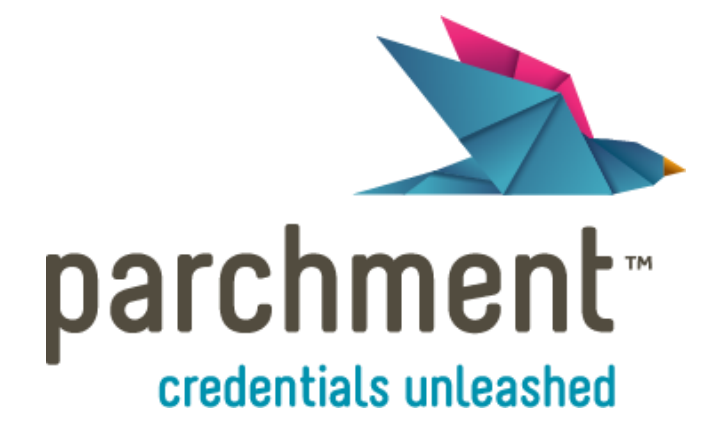

#### **www.parchment.com**

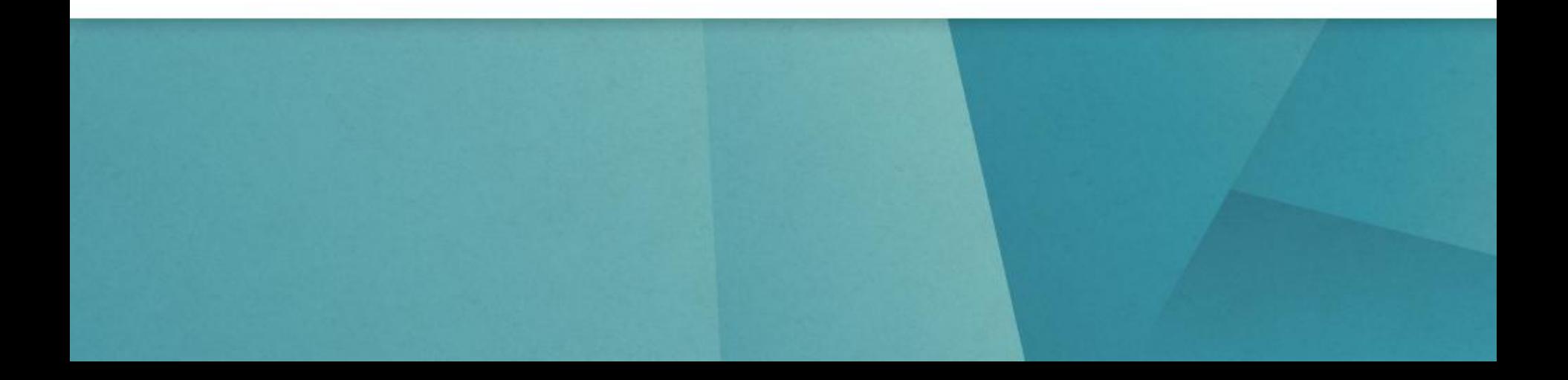